**de fr it nl**

**Jalousie-/Schaltaktor REG-K/ 8x/16x/10 mit Handbetätigung** Art.-Nr. MTN649908

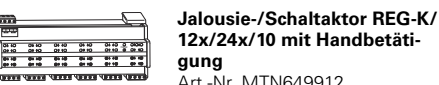

## **12x/24x/10 mit Handbetätigung** Art.-Nr. MTN649912

# ¼**GEFAHR Lebensgefahr durch elektrischen Strom.**

Alle Tätigkeiten am Gerät dürfen nur durch ausgebildete Elektrofachkräfte erfolgen. Beachten Sie die länderspezifischen Vorschriften sowie die gültigen KNX-Richtlinien.

# ½**VORSICHT Das Gerät kann beschädigt werden.**

- Betreiben Sie das Gerät nur innerhalb der in den Technischen Daten angegebenen Spezifikationen.

## ½**VORSICHT Die Motoren können beschädigt werden.** Schließen Sie nur einen Motor je Kanal an.

Der Jalousie-/Schaltaktor REG-K/x/x/10 mit Handbetätigung (im Folgenden **Aktor** genannt) kann

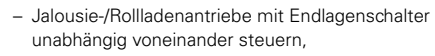

– Verbraucher (Leuchten) über unabhängige, potentialfreie Schließerkontakte schalten.

**Bus- und Netzversorgung**<br>Dies ist eine Standardbetriebsart. Der Aktor wird von Busspannung und Netzspannung versorgt.

言。 言。

Jeden Kanal können Sie wahlweise als Jalousiekanal oder als zwei Schaltkanäle betreiben. In der Kanal-Betriebsart "Schalten" wird ein Jalousiekanal in zwei gleichberechtigte Schaltkanäle aufgeteilt. Die Umschaltung der Kanäle müssen Sie am Gerät selber und in der ETS vornehmen. Näheres dazu erfahren Sie im Abschnitt "Zwischen Jalousie- und Schaltbetrieb umschalten".

- A Netzanschluss. Der Aktor verfügt über jeweils zwei Anschlussklemmen für N- und L-Leiter (Durchschleifen möglich)
- B Unter der Leitungsabdeckung: Busanschlussklemme, Programmiertaste und Programmier-LED (rot)
- C Betriebs-LED "RUN" (grün)
- $(D)$  Handbetriebs-LED "Hand" (rot)
- (E) Handbetriebstaste "Hand"

<u>७,०,०,०</u><br>७,<del>६,</del>३,०

Sie können den Aktor in den Handbetrieb schalten und seine Funktion auch ohne ETS-Programmierung überprüfen bzw. bei Busausfall die angeschlossenen Verbraucher direkt am Aktor steuern.

Der Aktor verfügt über einen Busankoppler. Die Montage erfolgt auf einer Hutschiene TH 35 nach EN 60715, der Busanschluss über eine Busanschlussklemme. Eine Datenschiene ist nicht erforderlich.

Er wird sowohl über die Busspannung als auch über Netzspannung mit Strom versorgt. Daraus ergeben sich drei Betriebsarten:

## **Zu Ihrer Sicherheit**

**Jalousie-/Schaltaktor kennen lernen**

terungen beim Transport in den durchgeschalteten Zustand wechseln.

- 3 Netzspannung anschließen.
- (4) Bus-/Netzspannung zuschalten.
- 5 Mindestens 30 Sekunden lang warten.
- 6 Relais der Kanäle durch ein einfaches Schaltspiel "Ein/Aus" in die gewünschte Lage setzen.

**Nur Busversorgung** Der Aktor befindet sich im reinen Busbetrieb. Er kann alle Funktionen ausführen, allerdings möglicherweise zeitverzögert (z. B. Schalten der Relais, Lamellenverstellung). Eine Handbedienung ist möglich.

## **Nur Netzversorgung**

Der Aktor arbeitet ggf. nur im Handbetrieb, ohne Buskommunikation. Sie können die Verbraucher direkt über die Kanaltasten ansteuern.

> 8 Verbraucherspannung zuschalten. Nun können Sie die Funktionalität des Aktors und die angeschlossenen Verbraucher überprüfen, ohne die Applikation aus der ETS geladen zu haben. (siehe Abschnitt "Der Handbetrieb")

- F Kanalklemmen für Verbraucherspannung G Kanaltasten für manuelles Steuern des jeweiligen
- Kanals, sprechen nur an bei eingeschaltetem Handbetrieb
- (H) Kanalstatus-LEDs (gelb) für den jeweiligen Kanal I Klappe, nach vorne zu öffnen

Jeder Kanal kann wahlweise als Jalousiekanal oder als Schaltkanal betrieben werden. Im "Schaltbetrieb" wird ein Jalousiekanal in zwei gleichberechtigte Schaltkanäle aufgeteilt

## **Wann und wie die Status-LEDs leuchten**

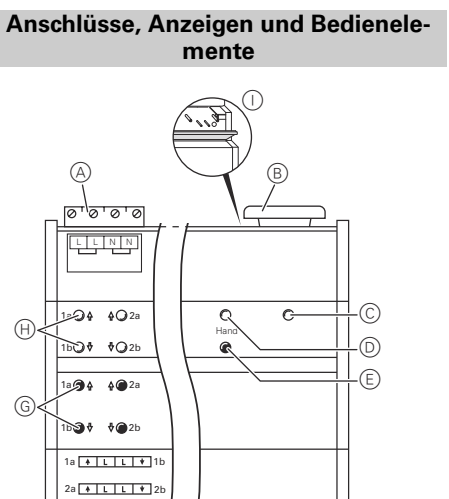

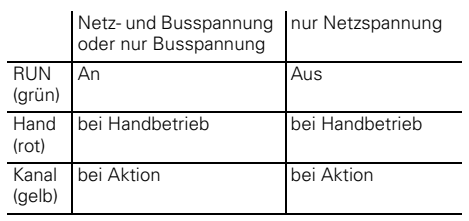

F

## 1 Aktor auf die Hutschiene setzen.

2 KNX anschließen.

## ¼ **WARNUNG Lebensgefahr durch elektrischen Strom. Das Gerät kann beschädigt werden.**

- Kanalstatus-LEDs (H) blinken abwechselnd: Jalousiebetrieb
- Kanalstatus-LEDs (H) leuchten permanent: Schaltbetrieb

## **1** Das Loslassen der Handbetriebstaste bewirkt<br>keine Änderung der Betriebsart. Der Aktor fällt in die normale Betriebsart zurück.

Der Sicherheitsabstand nach IEC 60664-1 muss gewährleistet sein. Halten Sie zwischen den Einzeladern der 230 V-Leitung und der KNX-Leitung einen Abstand von mindestens 4 mm ein.

½**VORSICHT Der Jalousiemotor kann beschädigt werden. Schalten Sie erst die Bus-/Netzspannung zu und dann die Verbraucherspannung.**

Führen Sie die Schritte (1) bis ③ erneut durch,<br>um vom Schalt- in den Jalousiebetrieb zu wechnalstatus-LEDs abwechselnd blinken.

4 Überprüfen Sie, ob die Kanal-Betriebsart für jeden Kanal korrekt eingestellt ist (Schritt 1). Um die Kanal-Betriebsart am Aktor zu korrigieren, führen Sie die Schritte 1 bis 3 erneut durch.

¼**GEFAHR Lebensgefahr durch elektrischen Strom.** Beim Zuschalten der Netzspannung kann an den Ausgängen Spannung anliegen. Die Schaltkontakte können durch starke Erschüt-

Nach Zuschalten der Bus-/Netzspannung warten Sie 30 Sekunden lang. Die Relais der Kanäle werden ausgeschaltet. Setzen Sie die Relais der Kanäle durch ein einfaches Schaltspiel Fin/Aus" in die gewünschte Lage

> Um die Kanal-Betriebsart am Aktor zu korrigieren, folgen Sie den Schritten im Abschnitt "Zwischen Jalousieund Schaltbetrieb umschalten". Um die Kanal-Betriebsart in der Applikation zu korrigieren, ändern Sie den Parameter ..Betriebsart".

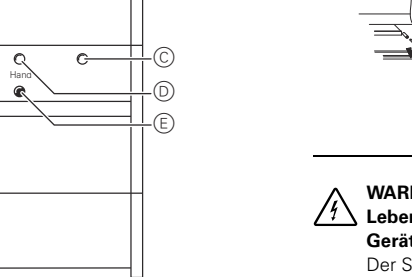

## ½**VORSICHT Zu kurze Wendepausen können die Jalousiemotoren beschädigen**.

Die Umschaltzeit ist im Auslieferungszustand auf 500 ms eingestellt (300 ms nach Busspannungsausfall). Halten Sie ggf. bei anderen Motoren eine längere Umschaltzeit ein. Beachten Sie die Herstellerangaben im Datenblatt des Motors

**Aktor montieren**

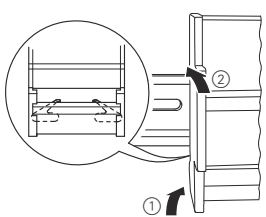

Direkt nach der ersten Installation können Sie den Aktor in den Handbetrieb schalten, z. B. um die Antriebe zu testen

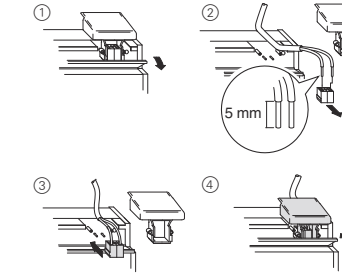

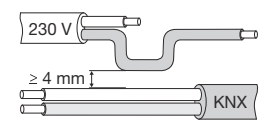

# ½**VORSICHT Die Jalousiemotoren können beschädigt wer-**

## **Handbetrieb mit der ETS-Einstellung "Bus- und Handbetrieb"**

**den.** Schaltkanäle sind nicht gegeneinander verriegelt. Schließen Sie Jalousiemotoren **nur** an Jalousiekanäle an.

### **Handbetrieb mit der ETS-Einstellung "Handbetrieb exklusiv"**

# ½**VORSICHT Aktor kann beschädigt werden.**

Sichern Sie ab: - Anschlüsse durch vorgeschaltete 10 A-Leitungsschutzschalter. Wenn Sie die Anschlüsse zwei zusammengehörender Schaltkanäle getrennt absichern, müssen diese auf einer gemeinsamen Phase liegen. - Beim Durchschleifen der Netzspannung den Netzanschluss ebenfalls mit einem vorgeschalte-

> Bei der Bedienung von Verbrauchern im "Handbetrieb exklusiv" über die Kanaltasten wirken übergeordnete Sicherheitsfunktionen nicht mehr (Wetteralarmposition, Sperrposition, ...). Lassen Sie daher zur Vermeidung von Beschädigungen bei der Handbedienung besondere Vorsicht walten!

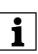

Achten Sie darauf, dass der ETS-Parameter<br>"Handbetriebsart" auf "Bus- und Handbetrieb" gestellt ist (kein "Handbetrieb exklusiv"), wenn Sie die Anlage an den Betreiber übergeben.

ten 10 A-Leitungsschutzschalter

7 Verbraucher anschließen.

Wenn im Handbetrieb beide Kanalstatus-LEDs und die grüne Betriebs-LED einheitlich blinken, dann signalisiert das eine Fehlermeldung. Die fehlerhaften Kanäle lassen sich in diesem Zustand nicht mit der Hand bedienen. Folgen Sie den Anweisungen im Abschnitt "Was tun bei Störungen?"

Wenn Sie Kanäle als Schaltkanäle nutzen möchten, müssen Sie diese vom Jalousiebetrieb in den Schaltbetrieb umschalten. Näheres dazu erfahren Sie im Abschnitt "Zwischen Jalousie- und Schaltbetrieb umschalten"

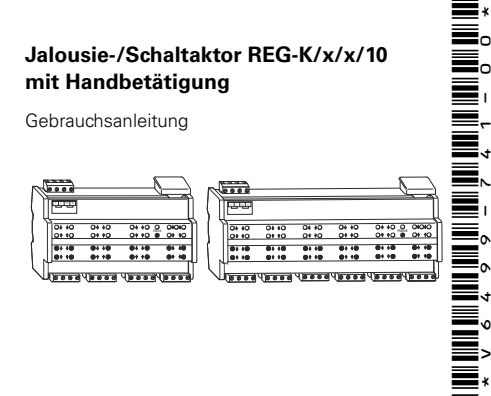

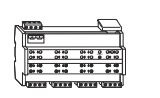

Im Auslieferungszustand befinden sich alle Kanäle im Jalousiebetrieb. In diesem Zustand ist kein Applikationsprogramm geladen. Wie Sie die Änderung der Kanäle vornehmen, erfahren Sie in diesem Kapitel.

## ½**VORSICHT Durch falsche Einstellung des Gerätes können Schäden am Verbraucher entstehen.** Der angeschlossene Verbraucher muss mit der eingestell-

ten Kanal-Betriebsart am Aktor und der in der Applikation übereinstimmen.

1 Drücken Sie die Handbetriebstaste E für mindestens 3 s und halten Sie sie weiterhin gedrückt.

Nach 3 s blinkt die Handbetriebs-LED (D) und die Kanalstatus-LEDs (H) zeigen den Zustand der Kanäle an:

## **Zwischen Jalousie- und Schaltbetrieb umschalten**

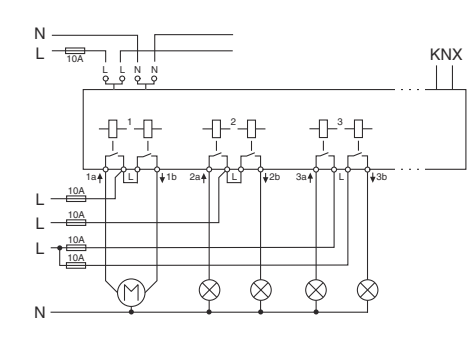

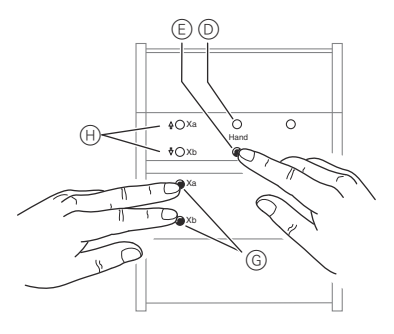

2 Halten Sie die Handbetriebstaste weiterhin gedrückt. Drücken Sie zusätzlich die beiden Kanaltasten G des umzustellenden Kanals. Der Kanal wechselt in den Zustand "Schaltbetrieb". Die Umstellung ist erfolgreich, wenn die Kanalstatus-LEDs permanent leuchten.

3 Lassen Sie jetzt alle Tasten los. Die Handbetriebs-LED erlischt.

Die Umstellung vom Jalousie- in den Schaltbetrieb ist

abgeschlossen.

seln. Die Umstellung ist erfolgreich, wenn die Ka-

- 1 Programmiertaste drücken.
	- Die Programmier-LED leuchtet.
	- in das Gerät laden.

2 Physikalische Adresse und Applikation aus der ETS

Die Programmier-LED erlischt. Nach dem Download kann der Aktor folgende Zustände

haben:

## **Nur die Betriebs-LED leuchtet**

Dieser Zustand signalisiert, dass die eingestellte Kanal-

Betriebsart am Aktor mit der des Applikationsprogramms übereinstimmt.

1 Vergewissern Sie sich jetzt, dass der angeschlossene Verbraucher mit der Kanal-Betriebsart übereinstimmt!

### **Beide Kanalstatus-LEDs und die Betriebs-LED blinken einheitlich**

Dieser Zustand signalisiert eine **Fehlermeldung**. Die eingestellte Kanal-Betriebsart am Aktor stimmt nicht mit der in der Applikation überein.

- 1 Überprüfen Sie um welchen angeschlossenen Verbraucher es sich handelt.
- 2 Stellen Sie die Kanal-Betriebsart am Aktor und die der Applikation so ein, dass sie mit dem angeschlossenen Verbraucher übereinstimmt.

## **Aktor in Betrieb nehmen**

Üblicherweise steuern Sie Jalousien oder Leuchten über Taster oder Fernbedienungen. Sie können den Aktor aber auch in den Handbetrieb schalten und dann direkt über seine Kanaltasten jede Jalousie manuell aufund abfahren oder Leuchten an- und ausschalten. Voraussetzung dafür ist, dass der ETS-Parameter "Handbedienungsfreigabe" auf "freigegeben" eingestellt ist und die Netz- oder Busspannung anliegt.

## **Handbetrieb vor dem ersten Herunterladen der Applikation**

Im Handbetrieb reagiert der Aktor auch auf KNX-Telegramme. Der zuletzt empfangene Befehl hat Vorrang. Ausnahme: Sicherheitsalarme haben bei dieser Einstellung immer Vorrang.

Im Handbetrieb reagiert der Aktor nicht mehr auf KNX-Telegramme, auch nicht auf Sicherheitsalarme! Diese Einstellung ist z. B. bei einer Wartung sinnvoll.

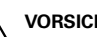

½**VORSICHT Verbraucher können beschädigt werden.**

Eine weitere, in der ETS einstellbare Funktion, ist der zeitlich begrenzte Handbetrieb. Dabei stellen Sie eine Zeit ein, nach deren Ablauf der Handbetrieb (auch Handbetrieb exklusiv) automatisch beendet wird und der Aktor wieder auf KNX-Telegramme reagiert.

## *Aktor auf Handbetrieb umstellen*

1 Handbetriebstaste E drücken.

Die rote Handbetriebs-LED D leuchtet. Der Aktor ist im Handbetrieb.

- Die grüne Betriebs-LED C erlischt, wenn in der ETS "Handbetrieb exklusiv" eingestellt ist.
- Die grüne Betriebs-LED C leuchtet weiterhin, wenn in der ETS "Bus- und Handbetrieb" eingestellt ist.

## *Jalousie/Rollladen im Handbetrieb steuern*

½ **WARNUNG Fahrende Jalousien/Rollladen können Personen Schaden zufügen**. Wenn Sie Jalousien/Rollladen über Kanaltasten bedienen: Stellen Sie sicher, dass sich keine Personen im Fahrbereich aufhalten.

- 1 Jalousie/Rollladen aufwärts (Pfeil hoch) oder abwärts (Pfeil runter) fahren: jeweilige Kanaltaste G drücken.
- 2 Fahrbewegung stoppen: erneut die Kanaltaste drücken.

Die entsprechende Kanalstatus-LED leuchtet bei Fahrbewegung.

## **Der Handbetrieb**

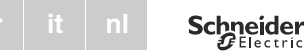

## **Jalousie-/Schaltaktor REG-K/x/x/10 mit Handbetätigung**

Gebrauchsanleitung

## *Leuchten im Handbetrieb schalten*

1 Leuchten an- und ausschalten: jeweilige Kanaltaste G drücken.

Die entsprechende Kanalstatus-LED leuchtet, wenn das Relais geschlossen wird.

(1) Erneut Handbetriebstaste (E) drücken. Die rote LED (D) erlischt. Die grüne Betriebs-LED (C) leuchtet. Der Aktor reagiert nur noch auf KNX-Telegramme.

### *Handbetrieb beenden*

## **Gelbe Kanalstatus-LEDs und grüne Betriebs-LED blinken einheitlich.**

- Die Kanal-Betriebsart am Aktor stimmt nicht mit der Kanal-Betriebsart in der Applikation überein.
- Überprüfen Sie, welche Kanal-Betriebsart dieser Kanal haben muss. Schalten Sie die Kanal-Betriebsart am Aktor um (siehe Abschnitt: Zwischen Jalousie- und Schaltbetrieb umschalten) oder die Kanal-Betriebsart in der Applikation. Überprüfen Sie, ob der richtige Verbraucher angeschlossen ist (Motor für Jalousiekanal / Leuchte für Schaltkanal).

- Handbetrieb ist aktiviert und in der ETS ist "Handbetrieb exklusiv" eingestellt; Es ist nur Handbetrieb möglich, keine Störung vorhanden.
- Handbetrieb abschalten.

### **Die rote Handbetriebs-LED und grüne Betriebs-LED leuchten nicht, Handbetrieb lässt sich nicht aktivieren.**

- ETS-Parameter "Handbedienungsfreigabe" ist auf "gesperrt" eingestellt, keine Störung vorhanden.
- Parameter "Handbedienungsfreigabe" auf "freigegeben/Freigabe" stellen.
- Handbedienungsfreigabe ist über ein Objekt gesperrt (Wert=0), keine Störung vorhanden.
- Handbedienung über Objekt freigeben.
- Bus- und Netzspannung sind ausgefallen.
- Beides überprüfen.

## **Die grüne Betriebs-LED leuchtet nicht.**

- Busspannung ist ausgefallen.
- Busspannung überprüfen, nur Handbetrieb möglich.
- Applikation wurde nicht richtig geladen.
- Erneut laden.

### **Die grüne Betriebs-LED leuchtet nicht, die rote Handbetriebs-LED leuchtet.**

### **Aktor reagiert nicht auf Handbetriebstaste, rote Handbetriebs-LED leuchtet nicht, keine Handbetätigung möglich.**

## **Im Handbetrieb reagiert der Aktor nicht auf die Be-tätigung der Kanaltasten, rote Handbetriebs-LED leuchtet, keine Handbetätigung möglich.**

- Grüne Betriebs-LED leuchtet noch: ETS-Parameter "Handbetriebsart" ist auf "Bus- und Handbetrieb" eingestellt, eine übergeordnete Funktion (z. B. Wetteralarm oder Sperre) ist aktiv, keine Störung vorhanden.
- Warten, bis übergeordnete Funktion beendet ist oder ETS-Parameter Handbetriebsart" auf Handbetrieb exklusiv" schalten. Beachten Sie hierzu den Sicherheitshinweis im Abschnitt "Der Handbetrieb"!
- Grüne Betriebs-LED ist aus: Busspannung ist ausgefallen und ETS-Parameter "Handbedienung bei Busspannungsausfall" ist auf "gesperrt" eingestellt.
- Busspannung überprüfen.

## **Was tun bei Störungen?**

### **Im Handbetrieb steuert der Aktor angeschlossene Verbraucher, ohne dass eine Kanaltaste betätigt**

- **wurde.** • ETS-Parameter "Handbetriebsart" ist auf "Bus- und Handbetrieb" eingestellt, der Steuerbefehl für den Aktor kam durch ein KNX-Telegramm, keine Störung vorhanden.
- ETS-Parameter "Handbetriebsart" auf "Handbetrieb exklusiv" schalten. Beachten Sie hierzu den Sicherheitshinweis im Abschnitt "Der Handbetrieb"!

## **In Abhängigkeit des Betriebs:**

 $An$ 

# **Die LEDs**

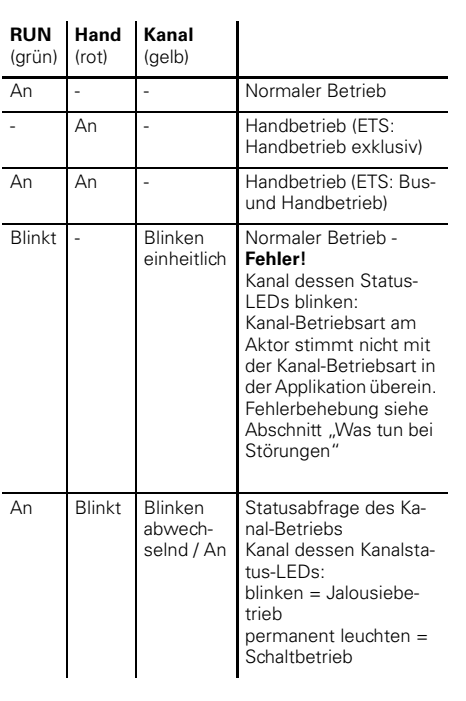

### **Technische Daten**

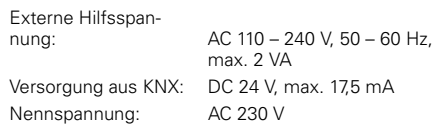

### Je Jalousieausgang:

nung:

Nennstrom:

Sicherung:

Betrieb:

Anschluss K

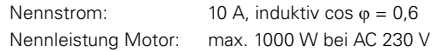

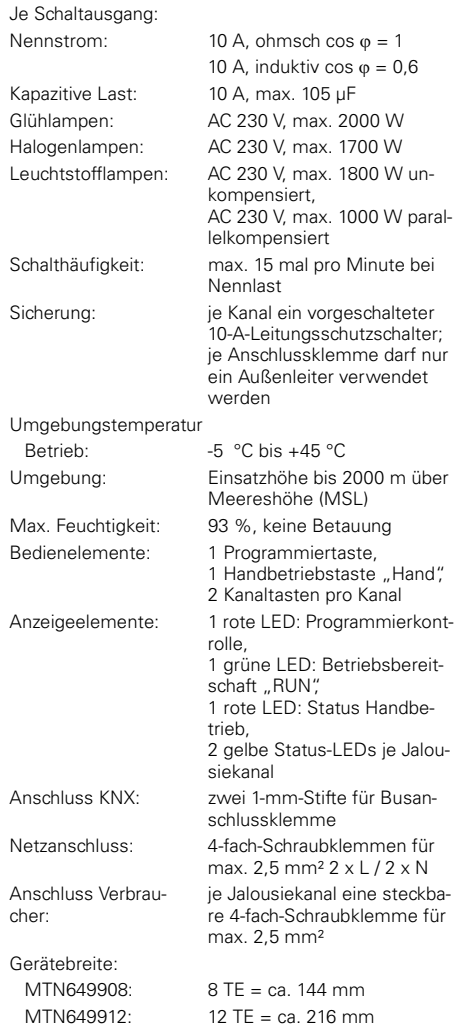

cher:

Bei technischen Fragen wenden Sie sich bitte an die zentrale Kundenbetreuung in Ihrem Land.

www.schneider-electric.com

Aufgrund der ständigen Weiterentwicklung der Normen und Materialien sind die technischen Daten und Angaben bezüglich der Abmessungen erst nach einer Bestätigung durch unsere technischen Abteilungen gültig.

## **Schneider Electric Industries SAS**

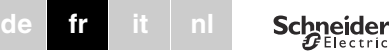

**Actionneur de stores/de commutation REG-K/8x/16x/10 avec commande manuelle** Réf. MTN649908

 $\equiv$ 言。

NUMBER 1991

Ξ.

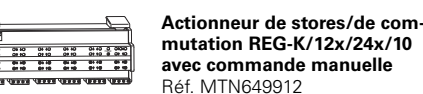

¼**DANGER Danger de mort dû au courant électrique.**  Tous les travaux sur l'appareil doivent être effectués uniquement par des électriciens spécialisés. Respectez les prescriptions nationales ainsi que les directives KNX en vigueur.

½**ATTENTION L'appareil peut être endommagé.**

- N'utilisez l'appareil que dans les limites des spécifications indiquées dans les caractéristiques techniques.

½**ATTENTION Les moteurs peuvent être endommagés.** Raccordez uniquement un moteur par canal.

L'actionneur de stores/commutation REG-K/x/x/10 à actionnement manuel (désigné ci-après **actionneur**) peut commuter

- des entraînements de stores/volets roulants avec contacteur de fin de course, indépendamment les uns des autres ou
- des consommateurs (lampes) au moyen de contacts NO indépendants et libres de potentiel.

Chaque canal peut être exploité, au choix, sous la forme d'un canal de stores ou de deux canaux de commutation. En mode de fonctionnement « Commutation », le canal de stores est divisé en deux canaux de commutation égaux. La commutation des canaux doit être effectuée directement sur l'appareil ainsi que dans l'ETS. Pour en savoir plus, consultez le paragraphe « Changer du mode de commande de stores au mode de commutation ».

- A Raccordement au secteur. L'actionneur dispose de deux bornes de raccordement pour chacun des conducteurs N et L (montage en cascade possible).
- B Sous le protège-câble : borne de raccordement de bus, touche de programmation et LED de programmation (rouge)
- C LED de fonctionnement « RUN » (verte)
- D LED de mode manuel « main » (rouge)
- E Touche de commutation en mode manuel « main »
- G Touches canal pour la commande manuelle du canal correspondant, ne répondent que si le mode manuel est activé.
- (H) LED d'état du dant
- $\cap$  Couvercle av

Vous pouvez commuter l'actionneur en mode manuel et contrôler son bon fonctionnement même sans programmation sous ETS. En cas de panne du bus, le consommateur connecté peut être commandé directement via l'actionneur.

**Pour votre sécurité**

## **Se familiariser avec l'actionneur de stores/commutation**

L'actionneur dispose d'un coupleur de bus. Le montage s'effectue sur un rail TH 35 conformément à EN 60715 et la connexion au bus par l'intermédiaire d'une borne de raccordement de bus. Une barre bus n'est pas né-

cessaire. Il peut être alimenté en courant non seulement via la tension de bus mais également via la tension de réseau. Il en découle donc trois modes de fonctionnement différents :

## **Alimentation via bus et réseau**

Ce mode est le mode de fonctionnement standard. L'actionneur est alimenté tant par la tension de bus que par la tension du réseau.

## **Alimentation bus exclusive**

L'actionneur se trouve dans un régime purement bus. Il est capable d'assurer toutes les fonctions avec, cependant, une certaine temporisation (p. ex. commutation des relais, orientation des lamelles). La commande manuelle est également possible.

- Raccorder la tension du réseau.
- Appliquer la tension de bus/du réseau.
- 5 Attendre pendant au moins 30 secondes.
- 6 Placer les canaux à la position souhaitée en effectuant une simple commutation marche/arrêt.

## **Alimentation réseau exclusive**

L'actionneur ne fonctionne qu'en mode manuel, sans communication bus. Vous avez ainsi la possibilité de commander les consommateurs en actionnant les touches canal.

**ATTENTION<br>
Les moteurs de stores peuvent être endom-<br>
<b>magés** Les canaux de commutation ne sont na **magés.** Les canaux de commutation ne sont pas verrouillés réciproquement. Raccordez les moteurs de stores **seulement** aux canaux de commande des stores.

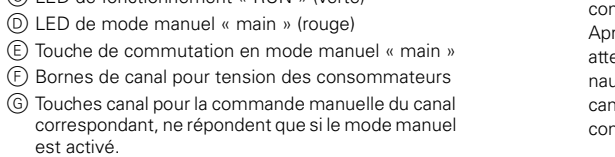

- 
- 

## **Quand et comment les LED s'allument**

(jaune)

## **Raccordements, affichages et éléments de commande**

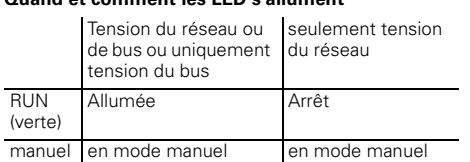

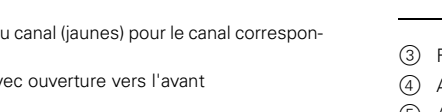

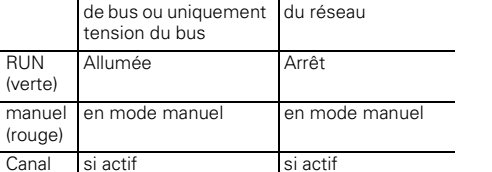

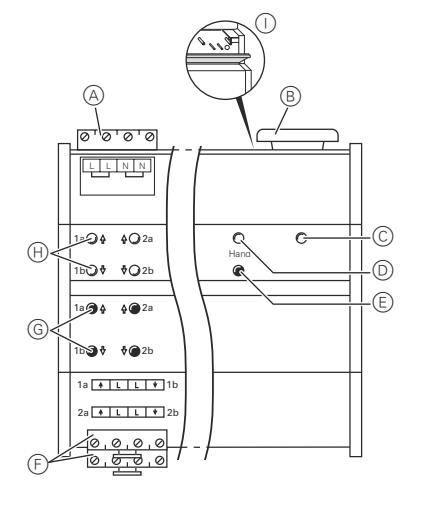

Après 3 secondes, la LED de mode manuel (D) ainsi que les LED d'état des canaux (H) indiquent l'état des canaux :

## 1 Poser l'actionneur sur le rail.

## ¼**ATTENTION Danger de mort dû au courant électrique. L'appareil peut être endommagé.**

L'écart de sécurité selon la norme CEI 60664-1 doit être respecté. Observez l'écart minimal de 4 mm entre les différents conducteurs du câble d'alimentation 230 V et la ligne KNX.

½**ATTENTION Le moteur de stores peut être endommagé.** Veillez à toujours commuter d'abord la tension de bus/réseau et seulement après la tension du consommateur.

Répétez les étapes (1) à 3 afin de changer du mode de commutation au mode de commande

- des stores. La commutation est réussie quand les LED d'état des canaux s'allument en alternance.
- 4 Vérifiez que le mode de fonctionnement de chaque canal est réglé correctement (étape 1). Afin de corriger le mode de fonctionnement du canal, répétez les étapes  $(1)$  à  $(3)$ .

¼**DANGER Danger de mort dû au courant électrique.** Lors de l'application de la tension du réseau, les sorties peuvent être sous tension ! Des secousses intenses survenant lors du transport peuvent entraîner la commutation des

## **Seule la LED de fonctionnement est allumée.** Cet état signalise que le mode de fonctionnement sé-

contacts. Après application de la tension de bus/du réseau, attendez pendant 30 secondes. Les relais des canaux sont désactivés. Commutez les relais des

# Xa Xb Xa Xb  $\bigcap$  $_{\oplus}$

canaux dans la position souhaitée par simple commutation « Marche/arrêt ».

½**ATTENTION Des pauses de rebroussement trop courtes peuvent endommager les moteurs de stores.** À la livraison, le temps de commutation est réglé sur 500 ms (300 ms après coupure de la tension de bus). Le cas échéant, veuillez respecter un temps de commutation plus long pour d'autres moteurs. Observez les indications du constructeur figurant sur la fiche technique du moteur.

## **Monter l'actionneur**

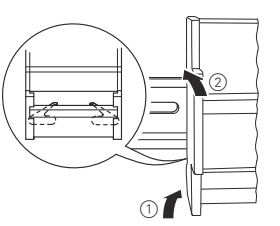

(2) Raccorder le KNX.

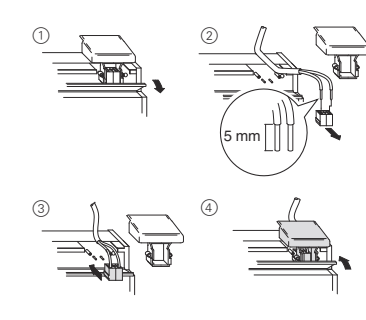

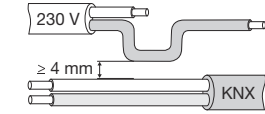

½**ATTENTION L'actionneur peut être endommagé.** Protégez : - les raccords par un disjoncteur de 10 A monté en amont. Si vous protégez séparément les raccords de deux canaux de commutation allant ensemble, les deux canaux doivent disposer de la même phase.

> Assurez-vous que le paramètre ETS est bien passé du « Type mode manuel » au « Mode bus et manuel » (**pas** au « Mode manuel exclusif ») avant de remettre l'installation à l'exploitant.

- Lors du montage en cascade de la tension du réseau, veillez également à protéger le raccord au réseau par un disjoncteur de 10 A placé en amont.

> 1 Appuyer sur la touche de commutation en mode manuel (E).

7 Raccorder les consommateurs.

La LED de mode manuel rouge (D) s'allume. L'actionneur est en mode manuel.

8 Appliquer la tension des consommateurs. Vous pouvez maintenant vérifier la fonctionnalité de l'actionneur et des consommateurs raccordés sans devoir charger une application depuis l'ETS. (Voir paragraphe « Le mode manuel »)

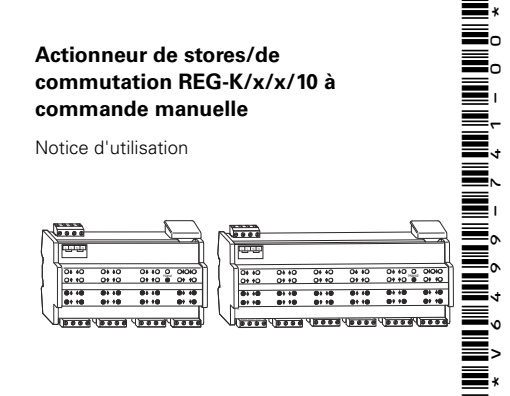

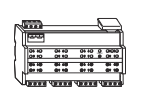

Si vous désirez utiliser les canaux en tant que canaux de commutation, vous devez les commuter du mode de commande de stores en mode de commutation. Pour en savoir plus, consultez le paragraphe « Changer du mode de commande de stores au mode de commutation ».

Chaque canal peut être exploité, au choix, sous la forme d'un canal de stores ou d'un canal de commutation. En mode de fonctionnement « Commuter », le canal de stores est divisé en deux canaux de commutation équivalents.

À la livraison, tous les canaux se trouvent en mode de commande des stores. Pour ce mode de fonctionnement, aucun programme d'application n'est chargé. Ce chapitre vous explique comment effectuer les modifications des canaux.

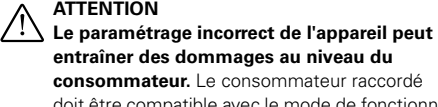

doit être compatible avec le mode de fonctionnement du canal réglé au niveau de l'actionneur et celui réglé dans l'application.

## **Changer du mode de commande de stores au mode de commutation**

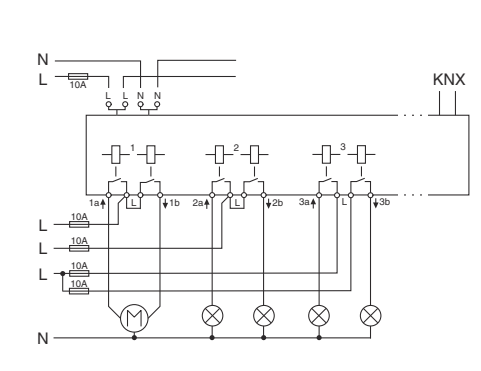

1 Appuyez sur la touche de commutation en mode tenez-la dans cette position.

- nance : mode de commande des stores
- nu : mode de commutation

| Le relâchement de la touche de commutation en mode manuel n'occasionne aucun changement du mode de fonctionnement. L'actionneur retourne en mode de fonctionnement normal.

2 Maintenez enfoncée la touche de commutation en mode manuel. Appuyez simultanément sur les deux touches G du canal à commuter. Le canal passe alors en « mode de commutation ». La comnaux s'allument en continu.

mutation est réussie quand les LED d'état des ca-

3 Relâchez maintenant toutes les touches. La LED

de mode manuel s'éteint. Le passage du mode de commande des stores au

mode de commutation est achevé.

2 Charger l'adresse physique et l'application depuis

- 1 Appuyer sur la touche de programmation. La LED de programmation s'allume.
- 
- l'ETS dans l'appareil.
- La LED de programmation s'éteint.
- Après le téléchargement, l'actionneur peut avoir les états suivants :

lectionné au niveau de l'actionneur et dans l'application

sont compatibles. 1 Assurez-vous que le consommateur raccordé est du canal.

bien compatible avec le mode de fonctionnement

## **Mise en marche de l'actionneur**

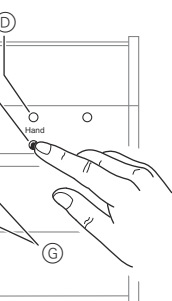

manuel  $(E)$  pendant au moins 3 secondes et main-

– Les LED d'état des canaux (H) clignotent en alter-

– Les LED d'état des canaux (H) s'allument en conti-

### **Les deux LED d'état des canaux ainsi que la LED de fonctionnement sont allumées.**

Cet état indique un **message d'erreur**. Le mode de fonctionnement du canal réglé au niveau de l'actionneur n'est pas compatible avec celui réglé dans l'application.

- 1 Vérifiez de quel consommateur il s'agit.
- 2 Réglez le mode de fonctionnement du canal au niveau de l'actionneur et de l'application de manière à ce qu'il soit compatible avec le consommateur raccordé.

Pour corriger le mode de fonctionnement du canal au niveau de l'actionneur, effectuez les étapes décrites au paragraphe « Changer du mode de commande de stores au mode de commutation ». Pour corriger le mode de fonctionnement du canal dans l'application, modifiez le paramètre « Mode de fonctionnement ».

Normalement, vous commandez les stores ou lampes par l'intermédiaire de poussoirs ou de télécommandes. Vous pouvez également commuter l'actionneur en mode manuel et monter et descendre chaque store en actionnant directement les touches canal correspondantes. La condition pour ce faire est que le paramètre ETS « Libération cde manu » soit en position « libéré » et que le bus soit sous tension de bus/du réseau.

### **Mode manuel avant le premier téléchargement de l'application**

Tout de suite après la première installation, vous pouvez commuter l'actionneur en mode manuel, p. ex. pour tester les entraînements.

### **Mode manuel avec réglage ETS « Mode bus et manuel »**

En mode manuel, l'actionneur réagit également aux télégrammes KNX. La dernière commande reçue a la priorité. Exception : les alarmes de sécurité ont toujours la priorité dans ce type de réglage.

### **Mode manuel avec réglage ETS « Mode manuel exclusif »**

En mode manuel, l'actionneur ne réagit plus ni aux télégrammes KNX ni aux alarmes de sécurité ! Ce réglage est judicieux p. ex. en cas de maintenance.

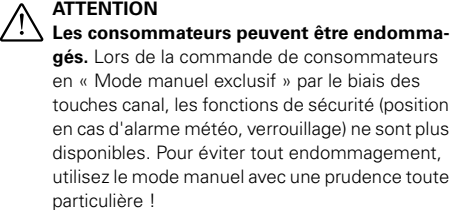

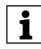

Une autre fonction réglable sous ETS est le mode manuel limité dans le temps. Après l'écoulement d'une durée prédéfinie, le mode manuel (même le mode manuel exclusif) se termine automatiquement et l'actionneur réagit à nouveau aux télégrammes KNX.

## *Commuter l'actionneur en mode manuel*

- La LED de fonctionnement verte C s'éteint si le « Mode manuel exclusif » est réglé sous ETS.
- La LED de fonctionnement verte C reste allumée si le « Mode bus et manuel » est réglé sous ETS.

Si les deux LED d'état des canaux et la LED de fonctionnement verte sont allumées simultanément en mode manuel, cela signifie qu'un message d'erreur est survenu. Dans cet état, les canaux présentant un défaut ne peuvent être commandés manuellement. Suivez les indications figurant au paragraphe « Que faire en cas de panne ? ».

## **Le mode manuel**

## **Actionneur de stores/de commutation REG-K/x/x/10 à commande manuelle**

Notice d'utilisation

*Commander les stores/volets roulants en mode manuel*

½**AVERTISSEMENT En mouvement, les stores/volets roulants peuvent occasionner des dommages corporels**. Si vous commandez les stores/volets roulants via les touches canal : assurez-vous que personne ne se trouve dans la plage de déplacement.

1 Appuyez une nouvelle fois sur la touche de commutation en mode manuel (E).

- 1 Pour monter (flèche vers le haut) ou descendre (flèche vers le bas) les stores/volets roulants : appuyer sur la touche canal correspondante G.
- 2 Interrompre le mouvement : appuyer une nouvelle fois sur la touche canal.

La LED d'état du canal correspondante s'allume pendant la manœuvre.

## *Commuter les lampes en mode manuel*

1 Allumer/éteindre les lampes : appuyer sur la touche canal correspondante G .

La LED d'état du canal correspondant s'allume dès que le relais est fermé.

### *Quitter le mode manuel*

La LED rouge D s'éteint. La LED de fonctionnement verte C s'allume. L'actionneur ne réagit plus qu'aux télégrammes KNX.

### **Les LED d'état des canaux jaunes ainsi que la LED de fonctionnement verte sont allumées.**

- Le mode de fonctionnement du canal réglé au niveau de l'actionneur n'est pas compatible pas avec celui réglé dans l'application.
- Vérifiez le mode de fonctionnement que ce canal doit avoir. Commutez le mode de fonctionnement du canal au niveau de l'actionneur (voir paragraphe : Changer du mode de commande de stores au mode de commutation) ou dans l'application. Vérifiez que le bon consommateur est raccordé (moteur pour canal de stores/lampe pour canal de commutation).

### **La LED de mode manuel rouge et la LED de fonctionnement verte ne s'allument pas, impossible d'activer le mode manuel.**

• La tension de bus/du réseau est interrompue.

– Vérifiez les deux tensions.

### **La LED de fonctionnement verte ne s'allume pas.**

- La tension du bus est interrompue. – Vérifiez la tension du bus, seul le mode manuel est possible.
- L'application n'a pas été chargée correctement.
- Répéter le chargement.

### **La LED de fonctionnement ne s'allume pas, la LED de mode manuel rouge s'allume.**

- Le mode manuel est activé et le « Mode manuel exclusif » est réglé sous ETS ; seul le mode manuel est possible, pas de panne.
- Quitter le mode manuel.

## **L'actionneur ne réagit pas à la touche de commutation en mode manuel, la LED de mode manuel rouge ne s'allume pas, pas d'actionnement manuel possible.**

- Le paramètre ETS « Libération cde manu » est réglé sur « verrouillé », pas de panne.
- Réglez le paramètre « Libération cde manu » sur « libérée/validation ».
- La libération cde manu est bloquée par un objet (va-
- $leur = 0$ , pas de panne.
- Commande manuelle autorisée par objet.

## **Que faire en cas de pannes ?**

### **En mode manuel, l'actionneur ne réagit pas à l'ac-tionnement des touches canal, la LED de mode manuel rouge s'allume, pas d'actionnement manuel possible.**

- La LED de fonctionnement verte reste allumée : le paramètre ETS « Type mode manuel » est réglé sur « Mode bus et manuel », une fonction supérieure (p. ex. alarme météo ou verrouillage) est active, pas de panne.
- Attendez jusqu'à ce que la fonction supérieure soit terminée ou que le paramètre ETS « Type mode manuel » passe en position « Mode manuel exclusif ». Ce faisant, veuillez observer les consignes de sécurité figurant au paragraphe « Le mode manuel » !
- La LED de fonctionnement verte est éteinte : La tension de bus est interrompue et le paramètre ETS « Commande manuelle en cas de coupure de la tension du bus » est sur « verrouillée ».
- Vérifier la tension du bus.

En raison d'un développement constant des normes et  $\subseteq$ matériaux, les caractéristiques et données techniques concernant les dimensions ne seront valables qu'après confirmation de la part de nos départements techniques.

### **En mode manuel, l'actionneur commande les consommateurs raccordés sans que l'actionnement d'une touche canal soit nécessaire.**

- Le paramètre ETS « Type mode manuel » est réglé sur « Mode bus et manuel », la commande pour l'actionneur arrive par un télégramme KNX, pas de panne.
- Commutez le paramètre ETS « Type mode manuel » en position « Mode manuel exclusif ». Ce faisant, veuillez observer les consignes de sécurité figurant au paragraphe « Le mode manuel » !

## **Selon le fonctionnement :**

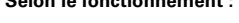

**Les LED**

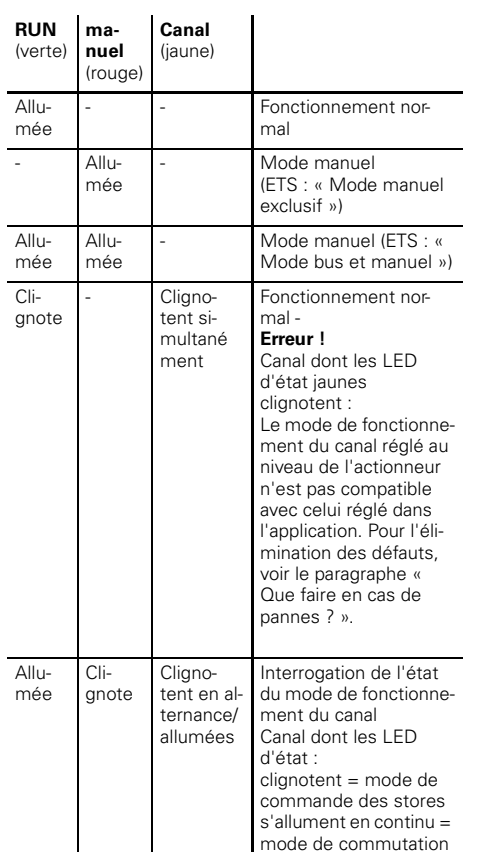

## **Caractéristiques techniques**

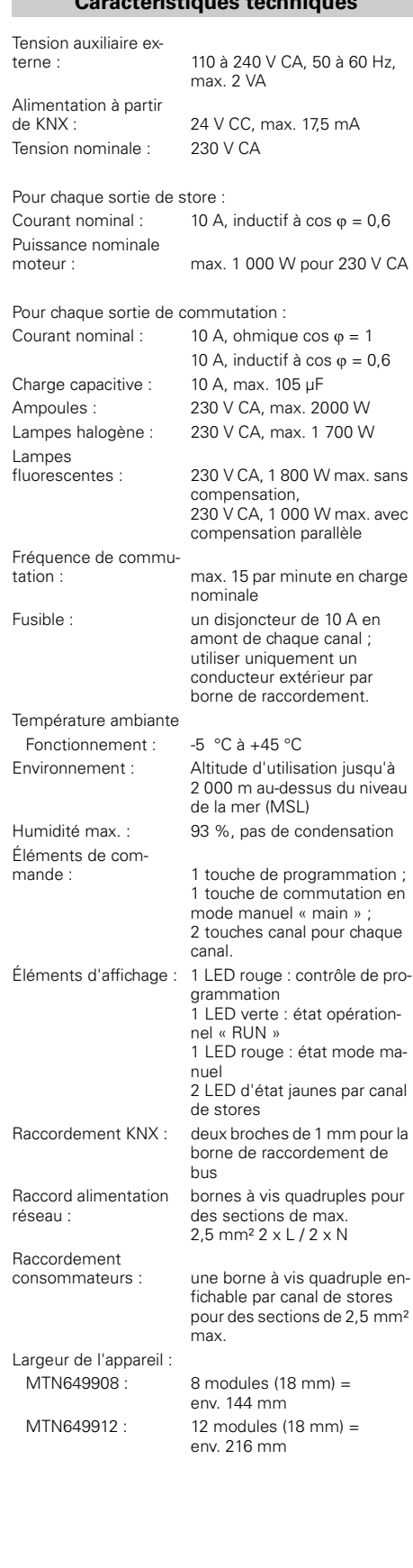

Si vous avez des questions d'ordre technique, veuillez contacter le service clientèle central de votre pays.

www.schneider-electric.com

## **Schneider Electric Industries SAS**

V6499-741-00 09/10

**Attuatore persiane/di commutazione REG-K/8x/16x/10 con modalità manuale** Art. n. MTN649908

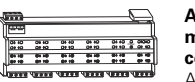

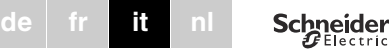

## **PERICOLO**<br>Rischio di lesioni mortali dovute alla corrente<br>**elettrica elettrica.**

**Attuatore persiane/di commutazione REG-K/12x/24x/10 con modalità manuale** Art. n. MTN649912

Tutti gli interventi sull'apparecchio devono essere eseguiti da elettricisti addestrati e qualificati. Osservare le norme specifiche nazionali e le linee guida KNX valide.

½**ATTENZIONE L'apparecchio può essere danneggiato.** - Far funzionare l'apparecchio solo alle condizioni specificate nei dati tecnici.

½**ATTENZIONE I motori si possono danneggiare.** Collegare un solo motore per ogni canale.

Si può utilizzare ogni canale come un canale persiane o come due canali di commutazione. Nel modo operativo di "Switching" del canale, un canale persiane è diviso in due canali di commutazione uguali. È necessario cambiare il modo operativo dei canali sull'apparecchio stesso e nell'ETS. Per ulteriori informazioni fare riferimento alla sezione "Passaggio dal modo operativo di azionamento persiane alla commutazione".

L'attuatore persiane/di commutazione REG-K/x/x/10 con modalità manuale (di seguito chiamato **attuatore**) può

- controllare gli azionamenti di persiane/tapparelle con interruttore di fine corsa indipendentemente gli uni dagli altri,
- commutare carichi (lampade) mediante contatti di chiusura a potenziale zero distinti.

Si può commutare l'attuatore sul funzionamento manuale e verificarne il funzionamento anche senza la programmazione ETS e si possono controllare le utenze connesse direttamente sull'attuatore nel caso di un guasto al bus.

L'attuatore dispone di un accoppiatore bus. È montato su un binario a cappello TH 35 come previsto dalla EN 60715, con il collegamento al bus realizzato attraverso un morsetto bus. Un binario dati non è necessario.

È alimentato sia dalla tensione del bus che da quella di rete. Questo rende possibili tre diverse modalità di funzionamento:

## **Per la vostra sicurezza**

## **Descrizione dell'attuatore persiane/di commutazione**

## **Tensione bus e di rete**

Questo è il modo operativo standard. L'attuatore è alimentato sia dalla tensione del bus che da quella di rete.

## **Solo alimentazione bus**

≣.

**THE REAL** 

Ξ.

L'attuatore è azionato solo nella modalità bus. Può continuare a eseguire tutte le funzioni, ma con un leggero ritardo (ad es. nella commutazione dei relè, nella regolazione delle lamelle). Il funzionamento manuale è possibile.

## **Solo tensione di rete**

Si può azionare l'attuatore solo manualmente, senza comunicazione con il bus. È possibile attivare le utenze direttamente con i pulsanti dei canali.

- A Collegamento alla rete: l'attuatore ha due morsetti F
- per i cavi N e L (circuito ad anello possibile) B Sotto la copertura cavi: morsetto bus, pulsante e
- LED (rosso) di programmazione

 $2a \overline{b}$ 

- C LED di funzionamento "RUN" (verde)
- D LED di funzionamento manuale "Manual" (rosso)
- E Pulsante di funzionamento manuale "Manual"
- F Morsetti canali per tensione di carico G Pulsanti canali per controllo manuale del rispettivo
- canale, reagiscono solo quando è attivato il funzionamento manuale H LED di stato canali (giallo) per il rispettivo canale
- I Aletta, da spostare in avanti per aprire

## **Modalità di accensione dei LED**

## **Collegamenti, indicatori ed elementi operativi**

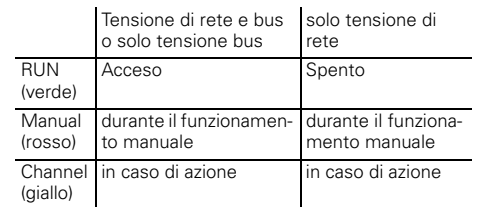

 $(1)$  Premere il pulsante del funzionamento manuale  $(\widehat{E})$ per almeno 3 s e tenerlo premuto.

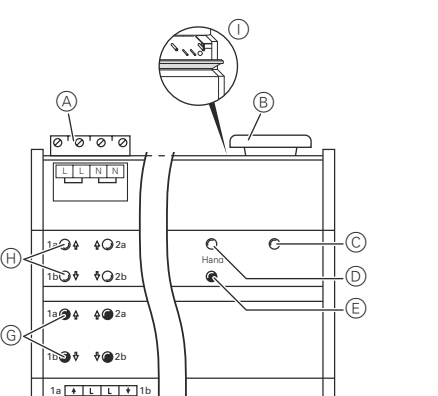

## 1 Applicare l'attuatore sul binario a cappello.

2 Collegare il KNX.

Dopo 3 s, il LED di funzionamento manuale  $\textcircled{D}$  lampeggia e i LED di stato dei canali (H) indicano lo stato dei canali.

## ¼**AVVERTENZA Rischio di lesioni mortali dovute alla corrente elettrica. L'apparecchio si può danneggiare.**

Mantenere la distanza di sicurezza in conformità a IEC 60664-1. Tra i singoli conduttori del cavo di alimentazione da 230 V e la linea KNX deve esserci una distanza di almeno 4 mm.

½**ATTENZIONE L'attuatore persiane si può danneggiare.** Collegare prima la tensione del bus/di rete e solo dopo quella di carico.

## ¼**PERICOLO Rischio di lesioni mortali dovute alla corrente elettrica.**

4 Controllare se il modo operativo del canale è impostato correttamente per ogni canale (passo (1)). Per correggere il modo operativo dei canali sull'attuatore, ripetere i passi operativi da  $(1)$  a  $(3)$ .

Può essere presente tensione alle uscite quando la tensione di rete è allacciata al sistema. Se soggetti a forti vibrazioni durante il trasporto, i contatti di commutazione possono commutare sullo stato abilitato.

Dopo aver collegato la tensione del bus/di rete, attendere almeno 30 secondi. I relè dei due canali vengono disattivati. Regolare i relè dei canali sulla posizione desiderata con la semplice commutazione "On/Off".

- 3 Collegare la tensione di rete.
- 4 Inserire la tensione del bus/di rete.
- 5 Attendere almeno 30 secondi.
- 6 Regolare i relè dei canali sulla posizione desiderata con la semplice commutazione "On/Off".

## ½**ATTENZIONE Se la pausa in inversione è troppo breve, i motori delle persiane possono essere danneggiati.**

Il tempo di commutazione è stato impostato in fabbrica su 500 ms (300 ms se viene a mancare la tensione del bus). Un tempo di scatto più lungo può essere necessario per altri motori. Fare riferimento alle specifiche del produttore riportate nella scheda del motore.

# **ATTENZIONE<br>I motori per le persiane si possono danneg-<br>Le priste**

Immediatamente dopo l'installazione iniziale si può commutare l'attuatore sul funzionamento manuale, ad es, per testare gli azionamenti

# **Montaggio dell'attuatore**

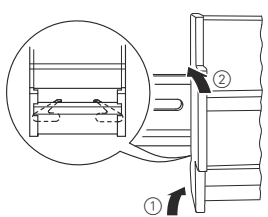

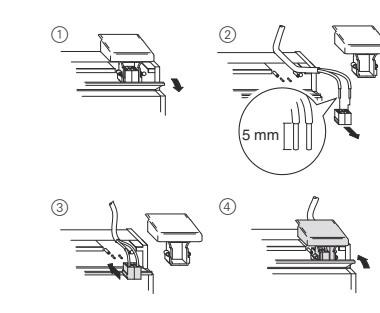

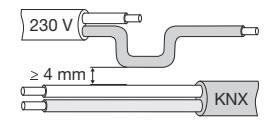

**giare.** I canali di commutazione non sono bloccati reciprocamente. Collegare **solo** i motori delle persiane ai canali delle persiane.

# ½**ATTENZIONE L'attuatore può essere danneggiato.**

Proteggere:

- i collegamenti con un interruttore automatico collegato a monte da 10 A. Se si usano fusibili distinti per i collegamenti dei due canali di commutazione correlati, li si deve collegare alla stessa fase.

> Il funzionamento manuale a tempo determinato è un'altra funzione che può essere impostata nell'ETS. Con questa funzione si può impostare un intervallo di tempo dopo il quale il funzionamento manuale (compreso "Manual operation only) viene cancellato automaticamente. In quel caso l'attuatore torna a reagire ai telegrammi **KNX**

- se la tensione di rete è collegata ad anello, proteggere anche il collegamento di rete con un interruttore automatico collegato a monte da 10 A

7 Collegare il carico.

8 Collegare la tensione di carico. Ora si può controllare il funzionamento dell'attuatore e

> 1 Premere il pulsante del funzionamento manuale  $(E)$

Il LED del funzionamento manuale rosso (D) si accende. L'attuatore è in funzionamento manuale.

delle utenze connesse senza caricare l'applicazione dall'ETS. (Vedi la sezione "Funzionamento manuale".) Se si intende utilizzare i canali come canali di commutazione li si deve commutare passando dal funzionamento persiane al funzionamento di commutazione. Per ulteriori informazioni fare riferimento alla sezione "Passaggio dal modo operativo di azionamento persiane alla

commutazione".

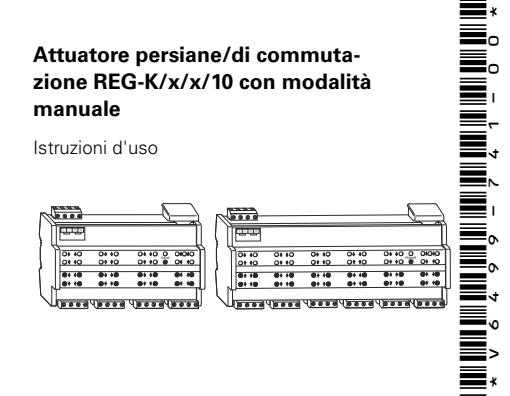

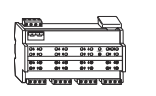

Ogni canale può essere impiegato come canale persiane o come canale di commutazione. Nel "funzionamento di commutazione", un canale persiane è diviso in due canali di commutazione uguali.

Tutti i canali sono impostati in fabbrica sul funzionamento persiane. In questo stato non è caricato alcun programma applicativo. Fare riferimento a questo capitolo per scoprire come si cambiano le funzioni dei canali.

## ½**ATTENZIONE Se l'apparecchio è impostato in modo non corretto, le utenze possono essere danneggia-**

**te.** Le utenze collegate devono essere conformi al modo operativo del canale impostato sull'attuatore e a quello impostato nell'applicazione.

## **Passaggio dal modo operativo di azionamento persiane alla commutazione**

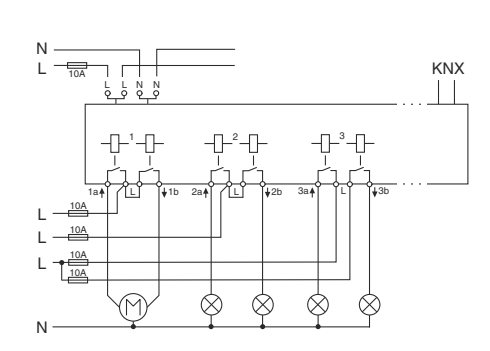

Hand Xa Xb Xa Xb ED  $\oplus$ G

- I LED di stato dei canali H lampeggiano alternatamente: funzionamento persiane
- $-$  I LED di stato dei canali  $(H)$  sono accesi con luce fissa: funzionamento di commutazione

| Rilasciando il pulsante del funzionamento manua-le non si cambia il modo operativo. L'attuatore torna al modo operativo preimpostato.

2 Continuare a tenere premuto il pulsante di funzio-

namento manuale. Premere anche i due pulsanti G del canale da commutare. Il canale passa al modo operativo "Switch operation" (commutazione). Il passaggio è riuscito quando i LED di stato dei canali si accendono con luce fissa.

3 Rilasciare ora tutti i pulsanti. Il LED del funzionamento manuale si spegne. Il passaggio dal funzionamento persiane all'esercizio di

Eseguire i passi da (1) a (3) di nuovo per passare<br>dall'esercizio di commutazione al funzionamento

commutazione è concluso.

persiane. Il passaggio è riuscito quando i LED di stato dei canali si accendono alternatamente.

1 Premere il pulsante di programmazione. Si accende il LED di programmazione. 2 Caricare l'indirizzo di memoria fisica e l'applicazio-

ne nell'apparecchio dall'ETS. Si spegne il LED di programmazione.

- 
- 
- 
- Dopo il download, l'attuatore può presentare i seguenti

## stati: **Si accende solo il LED di funzionamento** Questo segnala che il modo operativo del canale impo-

stato sull'attuatore corrisponde a quello impostato nel

programma. 1 Ci si deve ora accertare che i carichi collegati siano adeguati al modo operativo del canale.

**Entrambi i LED di stato dei canali e il LED di funzionamento lampeggiano insieme**

Questo segnala un **messaggio di errore**. Il modo operativo del canale impostato sull'attuatore non corrisponde a quello impostato nell'applicazione.

- 1 Controllare di quale carico collegato si tratta.
- 2 Impostare il modo operativo del canale sull'attuatore e nell'applicazione in modo che corrispondano al

carico dell'utenza collegata. Per correggere il modo operativo dei canali sull'attuatore eseguire i passi indicati in dettaglio nella sezione "Passaggio dal modo operativo di azionamento persiane alla commutazione". Per correggere il modo operativo dei canali nell'applicazione, modificare il parametro "Operating mode".

## **Messa in funzione dell'attuatore**

Normalmente si controllano le persiane o le luci mediante tasti o con il telecomando. Tuttavia è possibile anche commutare l'attuatore in funzionamento manuale e poi servirsi dei pulsanti dei canali per sollevare o abbassare ogni persiana o spegnere e accendere le luci manualmente. Per poterlo fare si deve impostare il parametro ETS "Manual operation enabled" su "enabled" e la tensione di rete o del bus deve essere disponibile.

## **Funzionamento manuale prima del primo download dell'applicazione**

## **Funzionamento manuale con l'impostazione ETS "Bus and manual operation"**

Nel funzionamento manuale l'attuatore risponde anche ai telegrammi del KNX. Il comando ricevuto per ultimo ha la priorità. Eccezione: gli allarmi relativi alla sicurezza hanno sempre la priorità con questa impostazione.

### **Funzionamento manuale con l'impostazione ETS "Manual operation only"**

Nel funzionamento manuale l'attuatore non risponde ai telegrammi del KNX né agli allarmi per la sicurezza. Questa impostazione può, ad esempio, essere utile quando si esegue la manutenzione.

½**ATTENZIONE Le utenze possono essere danneggiate.** Quando funzionano delle utenze con l'opzione "Manual operation only" con i pulsanti dei canali, le funzioni di sicurezza con priorità (weather alarm position, disable position) cessano di funzionare. Per prevenire il danneggiamento si deve quindi essere molto prudenti quando si usa l'apparecchio in funzionamento manuale.

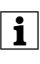

| Accertarsi che il parametro "Manual operating mode" sia impostato su "Bus and manual operation" (**non** su "Manual operation only", quando si passa il comando del sistema all'operatore.

## *Commutazione dell'attuatore sul funzionamento manuale*

- Il LED di funzionamento verde C si spegne quando nell'ETS è impostato "Manual operation only".
- Il LED di funzionamento verde C rimane acceso quando nell'ETS è impostato "Bus and manual operation".

Quando i due LED di stato dei canali e il LED di funzionamento verde lampeggiano contemporaneamente nel funzionamento manuale, viene segnalato un errore. In questo caso i canali di guasto non possono essere azionati manualmente. Seguire le istruzioni della sezione "Procedura in caso di problemi".

## **Funzionamento manuale**

## **Attuatore persiane/di commutazione REG-K/x/x/10 con modalità manuale**

Istruzioni d'uso

*Controllo delle persiane/tapparelle nel funzionamento manuale*

**AVVERTENZA**<br> **Le persiane/tapparelle possono provocare in-**<br> **Cidenti quando vengono spostate** Quando si **cidenti quando vengono spostate.** Quando si azionano persiane/tapparelle con il pulsanti dei canali ci si deve accertare che non siano presenti persone nel raggio di movimento di questi componenti.

1 Per accendere e spegnere le luci: premere il pulsante del canale corrispondente  $\left($ G).

- 1 Per sollevare (arrotolare) o abbassare (srotolare) la persiana/tapparella: premere il pulsante del canale corrispondente G .
- 2 Per arrestare il movimento: premere di nuovo il pulsante del canale.

1 Premere il pulsante del funzionamento manuale  $E.$ 

Il LED di stato del canale corrispondente si accende durante il movimento.

### *Commutazione di lampade in funzionamento manuale*

Il LED di stato del canale corrispondente si accende se il relè è chiuso.

### *Uscita dal funzionamento manuale*

Il LED rosso D si spegne. Il LED di funzionamento verde C si accende. L'attuatore risponde ora solo ai telegrammi KNX.

### **I LED gialli di stato dei canali e il LED verde di funzionamento lampeggiano insieme.**

- Il modo operativo del canale impostato sull'attuatore non corrisponde al modo operativo del canale impostato nell'applicazione.
- Controllare quale modo operativo dovrebbe avere questo canale. Cambiare il modo operativo del canale sull'attuatore (vedi sezione: Passaggio dal modo operativo di azionamento persiane alla commutazione) o il modo operativo nell'applicazione. Controllare se sono collegate le utenze corrette (motore per il canale persiane / lampada per il canale di commutazione).

### **Il LED di funzionamento manuale rosso e il LED di funzionamento verde non sono accesi. Il funzionamento manuale non può essere attivato.** • È mancata la tensione del bus e quella di rete.

– Controllarle entrambe.

## **Il LED di funzionamento verde non è acceso.**

• È mancata la tensione del bus.

- Controllare la tensione del bus; è possibile il solo funzionamento manuale.
- L'applicazione non era caricata correttamente.
- Caricarla di nuovo.

### **Il LED di funzionamento verde non si accende, il LED di funzionamento manuale rosso si accende.**

- Il funzionamento manuale è attivo e sull'ETS è impostato "Manual operation only". È possibile solo il funzionamento manuale. Non si tratta di un errore.
- Disattivare il funzionamento manuale.

### **L'attuatore non reagisce al pulsante di funzionamento manuale, il relativo LED rosso non sia accende, il funzionamento manuale non è possibile.**

- Il parametro ETS "Manual operation enabled" è impo-
- stato su "blocked". Non si tratta di un errore. – Impostare il parametro ETS "Manual operation enabled" su "Enabled/enable".
- "Manual operation enabled" è bloccato da un oggetto (valore=0), non si tratta di un errore.
- Abilitare il funzionamento manuale mediante l'og-
- getto.

### **Procedura in caso di problemi**

### **In funzionamento manuale l'attuatore non reagisce all'attivazione dei pulsanti dei canali, il LED rosso del funzionamento manuale si accende, la modalità manuale non è possibile.**

morsetti a vite quadrupli per max. 2,5 mm² 2 x L / 2 x N

- Il LED di funzionamento verde è ancora acceso. Il parametro ETS "Manual operation mode" è impostato su "Bus and manual operation", è attivata una funzione con priorità (ad es. weather alarm oppure lock),
- non si tratta di un errore di funzionamento. – Attendere finché non è terminata la funzione di livello superiore, o impostare il parametro ETS "Manual operation type" su "Manual operation only". Fare riferimento alle Informazioni per la sicurezza
- nella sezione "Funzionamento manuale". • Il LED di funzionamento verde non è acceso: è mancata la tensione del bus e il parametro ETS "Manual operation when bus voltage fails" è stato impostato su "blocked".
- Controllare la tensione del bus.

MTN649908: 8 unità profondità = circa 144 mm MTN649912: 12 unità profondità = circa 216 mm

### **Nel funzionamento manuale l'attuatore controlla le utenze collegate senza che un pulsante del canale sia stato premuto.**

- Il parametro ETS "Manual operating mode" è impostato su "Bus and manual operation". Il comando per l'attuatore è arrivato attraverso un telegramma KNX. Non si tratta di un errore.
- Commutare il parametro ETS "Manual operating mode" su "Manual operation only". Fare riferimento alle Informazioni per la sicurezza nella sezione "Fun
	- zionamento manuale".

## **a seconda del funzionamento:**

**I LED**

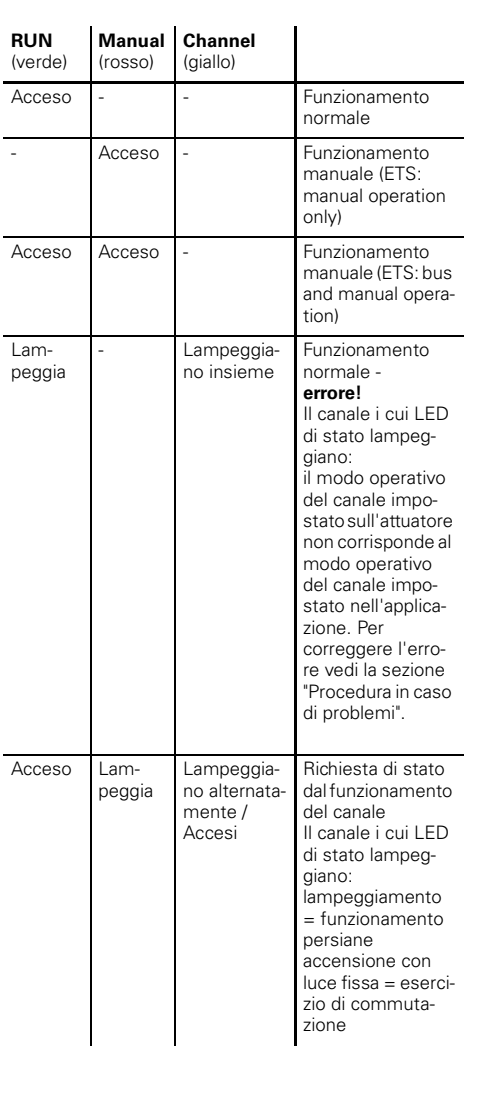

## **Dati tecnici**

Tension esterna

scenza:

Frequen tazione:

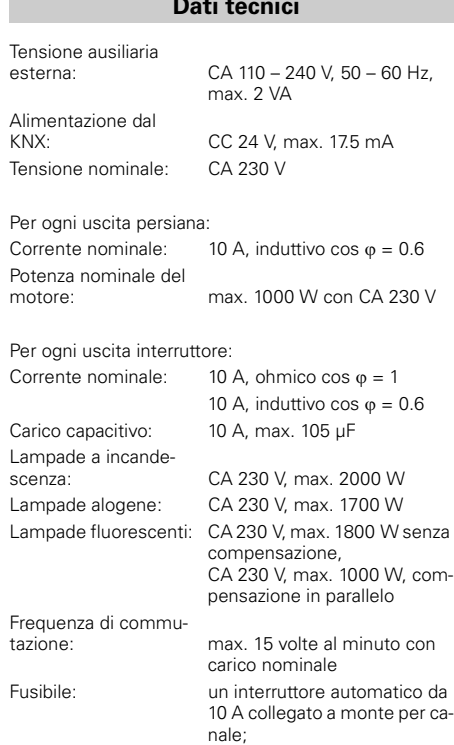

per il morsetto va utilizzato solo un conduttore attivo

Temperatura ambiente

Funzionamento: da -5 °C a +45 °C Ambiente: utilizzabile fino a 2000 m sul li-

vello del mare (livello medio

del mare) Umidità max.: 93 %, senza condensazione Elementi operativi: 1 pulsante di programmazione,

> 1 pulsante funzionamento manuale "Manual", 2 pulsanti canale per canale

Indicatori: 1 LED rosso: verifica della programmazione,

> 1 LED verde: pronto per il funzionamento, "RUN", 1 LED rosso: stato funziona-

mento manuale,

2 LED di stato giallo per cana-

le persiana Collegamento KNX: due contatti da 1 mm per il morsetto bus

Collegamento carico: per canale persiana un mor-

Collegamento alla re-

setto a vite quadruplo a spina per max. 2,5 mm²

Larghezza apparec-

chio:

In caso di domande tecniche si prega di contattare il Centro Servizio Clienti del proprio paese.

www.schneider-electric.com

Questo prodotto deve essere installato, collegato e utilizzato in modo conforme agli standard prevalenti e/o alle prescrizioni d'installazione. Di standard le specificazioni e il design vengono aggiornati, richiedere sempre la conferma delle informazioni contenute in questa pubblicazione.

## **Schneider Electric Industries SAS**

V6499-741-00 09/10

**de fr it nl**

<u>\*</u><br>Verburn 1911-1914<br>1911-1922<br>1912 NHILLER<br>HILLER <u>in an an India</u><br>In an India L L N N  $\begin{bmatrix} 6046 & 6446 & 6446 & 6446 & 6446 & 6446 \\ 6440 & 6440 & 6440 & 6446 & 6446 & 6446 \\ 6440 & 6446 & 6446 & 6446 & 6446 & 6446 \\ \end{bmatrix}, \begin{bmatrix} 340 & 340 & 340 & 340 & 340 \\ 340 & 340 & 340 & 340 & 644 \\ 340 & 340 & 340 & 340 & 6446 \\ 340 & 340 & 340 & 34$ Hand NIN WINNING

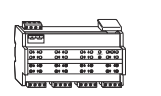

**Jaloezie-/ schakelactor REG-K/ 8x/16x/10 met handbediening** Art.-nr. MTN649908

**Jaloezie-/schakelactor REG-K/12x/24x/10 met handbedie-**

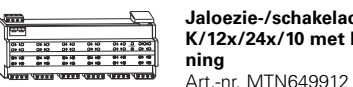

# ¼**GEVAAR Levensgevaar door elektrische stroom.**

Alle werkzaamheden aan het apparaat mogen uitsluitend worden uitgevoerd door elektriciens. Neem de landspecifieke voorschriften alsmede de geldende KNX-richtlijnen in acht.

# **AS OP**<br>**Het apparaat kan beschadigd raken.**<br>- Bedien het apparaat alleen in overeer.

- Bedien het apparaat alleen in overeensteming met de in de technische gegevens aangegeven specificaties.

# ½**PAS OP De motoren kunnen beschadigd raken.**

Sluit slechts een motor per kanaal aan.

De jaloezie-/ schakelactor REG-K/x/x/10 met handbediening (hieronder **actor** genoemd) kan

- jaloezie-/rolluikaandrijvingen met eindpositieschakelaar onafhankelijk van elkaar besturen,
- verbruikers (lampen) via onafhankelijke, potentiaalvrije maakcontacten schakelen.

Elk kanaal kan naar keuze als jaloeziekanaal of als twee schakelkanalen worden gebruikt. In kanaalbedrijfstoestand "Schakelen" wordt een jaloeziekanaal in twee gelijkberechtigde schakelkanalen verdeeld. De

De actor werkt eventueel alleen in handbedrijf, zonder buscommunicatie. U kunt de verbruikers direct via de kanaaltoetsen besturen.

- A Netaansluiting. De actor beschikt over steeds twee aansluitklemmen voor N- en L-kabels (doorverbinden mogelijk)
- B Onder de kabelafdekking: Busaansluitklemmen, programmeertoets en programmeer-LED (rood)
- C Bedrijf-LED "RUN" (groen)
- $(D)$  Handbedrijf-LED "Hand" (rood)
- (E) Handbedrijftoets "Hand"

<u>७,०,०,०</u><br>७,<del>६,</del>३,०

omschakeling van de kanalen moet u op het apparaat en in de ETS uitvoeren. Meer hierover vindt u in de paragraaf "Tussen jaloezie- en schakelbedrijf omschakelen". U kunt de actor echter ook in handbediening schakelen en zijn werking ook zonder ETS-programmering controleren resp. bij busuitval de aangesloten verbruiker direct aan de actor besturen.

## **Aansluitingen, weergaven en bedieningselementen**  $\cup$

De actor heeft een busaankoppelaar. De montage vindt plaats op een DIN-rail TH35 volgens de norm EN 60715, de busaansluiting via een busaansluitklem. Een datarail is niet vereist.

Hij wordt zowel via de busspaning als via netspanning met stroom verzorgd. Hieruit volgen drie bedrijfstoestanden:

## **Voor uw veiligheid**

## **Kennismaking met de jaloezie-/schakelactor**

**AS OP**<br> **De jalouziemotor kan beschadigen!**<br>
Schakel eerst de bus-/petspanning bij Schakel eerst de bus-/netspanning bij en dan de verbruikerspanning.

**Bus- en netverzorging** Dit is een standaard-bedrijfstoestand. De actor wordt

door busspanning en netspanning verzorgd.

≣ه 言。

- 3 Sluit de netspanning aan.
- 4 Bus-/netspanning bijschakelen.
- 5 Minstens 30 seconden wachten.
- 6 Relais van de kanalen door eenvoudig schakelen "Aan/Uit" in de gewenste positie.

**Alleen busverzorging** De actor bevindt zich in zuiver busbedrijf. Deze kan alle functies uitvoeren, maar eventueel tijdsvertraagd (bijv. schakelen van het relais, lamellenverstelling). Handbediening is mogelijk.

## **Alleen netverzorging**

**AS OP**<br>**Actor kan beschadigd raken.** Beveilig:<br>Aansluitingen door voorgeschakelde 1 - Aansluitingen door voorgeschakelde 10 A-overspanningsbeveiliging. Als de aansluitingen van twee bij elkaar horende schakelkanalen gescheiden worden beveiligd, moeten deze op een gemeenschappelijke fase liggen. - Bij doorverbinden van de netspanning de netaansluiting ook met een voorgeschakelde 10 Aoverspanningsbeveiliging.

- F Kanaalklemen voor verbruikerspanning G Kanaaltoetsen voor handmatig sturen van het desbetreffende kanaal, schakelen alleen bij ingescha-
- keld handbedrijf H Kanaalstatus-LED's (geel) voor het desbetreffende kanaal
- I Klep, naar voren te openen

## **Wanneer en hoe de status-LED's branden**

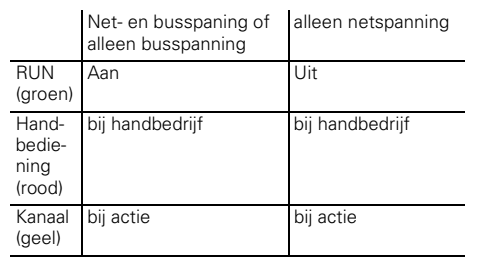

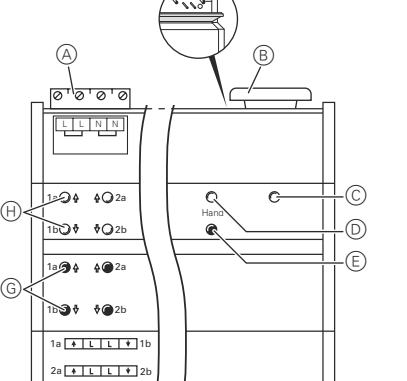

F

## 1 Actor op de DIN-rail plaatsen.

2 Sluit de KNX aan.

- Kanaalstatus-LED's (H) knipperen afwisselend: Jaloeziebedrijf
- Kanaalstatus-LED's  $\oplus$  knipperen permanent: Schakelbedrijf

## ¼ **WAARSCHUWING Levensgevaar door elektrische stroom. Het apparaat kan beschadigd raken.**

De veiligheidsafstand volgens IEC 60664-1 moet gewaarborgd zijn. Houd tussen de afzonderlijke draden van de 230 V-leiding en de KNX-leiding een afstand van minimaal 4 mm aan.

¼**GEVAAR Levensgevaar door elektrische stroom.** Bij het bijschakelen van de netspanning kunnen de uitgangen onder spanning staan. De schakelcontacten kunnen door sterke trillingen tijdens transport in geschakelde toestand ko-

men te staan. Na bijschakelen van de bus-/netspanning 30 seconden wachten. De relais van de kanalen worden uitgeschakeld. Zet het relais van de kanalen door eenvoudig schakelen ..Aan/Uit" in de gewenste positie

> Om de kanaalbedrijfstoestand aan de actor te corrigeren, de stappen in de paragraaf "Tussen jaloezie- en schakelbedrijf omschakelen" uitvoeren. Om de kanaalbedrijfstoestand in de toepassing te corrigeren, wijzigt u de bedrijfsparameter "Bedrijfstoestand".

## ½**PAS OP Te korte wendpauzes kunnen de jaloeziemotoren beschadigen**.

De omschakeltijd is bij uitleveringstoestand op 500 ms ingesteld (300 ms na busspanninguitval). Houd eventueel bij andere motoren een langere omschakeltijd aan. Neem de fabrikantgegevens in het gegevensblad van de motor in acht

## **Actor monteren**

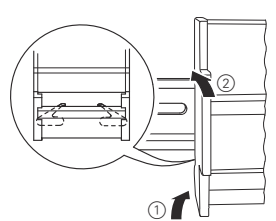

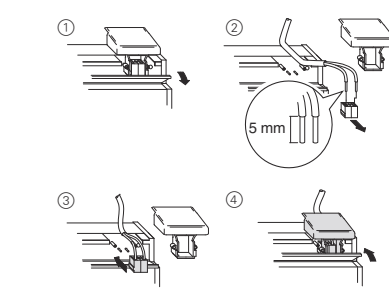

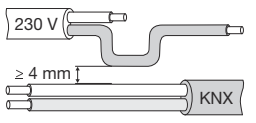

## Handbedrijf met de ETS-instelling "Bus- en handbe**drijf"**

In handbedrijf reageert de actor ook op KNX-telegrammen. De laatst ontvangen instructie heeft voorrang. Uitzondering: Veiligheidsalarmen hebben bij deze instelling altijd voorrang.

½**PAS OP De jalouziemotoren kunnen beschadigen.** Schakelkanalen zijn niet tegen elkaar vergrendeld. Sluit de jaloeziemotoren **alleen** op jaloeziekanalen aan.

### Handbedrijf met de ETS-instelling "Handbedrijf ex**clusief"**

**PAS OP**<br> **Verbruikers kunnen beschadigd raken.** Bij de<br> **Paciliening van verbruikers in Handbedrijf exclu**bediening van verbruikers in "Handbedrijf exclusief" via de kanaaltoetsen werken overkoepelende veiligheidsfuncties niet meer (weeralarmpositie, blokkerpositie, ...). Wees

Controleer of de ETS-parameter "Handbedrijfs-<br>toestand" op "Bus- en handbedrijf" is gezet (**geen** "Handbedrijf exclusief") als u de installatie aan de exploitant overgeeft.

- 7 Verbruiker aansluiten.
- 8 Verbruikerspanning bijschakelen.

De rode handbedrijf-LED (D) brandt. De actor is in handbedrijf.

- De groene bedrijf-LED C gaat uit, als in de ETS "Handberijf exclusief" is ingesteld.
- De groene bedrijf-LED (C) brandt verder, als in de ETS "Bus- en handbedrijf is ingesteld.

Nu kan de werking van de actor en de aangesloten verbruikers worden gecontroleerd, zonder de toepassing van de ETS te hebben geladen. (zie paragraaf "Handbedrijf").

> Als in handbedrijf beide kanaalstatus-LED's en de groene bedrijf-LED gelijk knipperen, duidt dit op een foutmelding. De defecte kanalen kunnen in deze toestand niet met de hand worden bediend. Volg de aanwijzingen op in paragraaf "Wat te doen bij storingen?"

Als u kanalen als schakelkanalen wilt gebruiken, moet u deze van jaloeziebedrijf in schakelbedrijf schakelen. Meer hierover vindt u in de paragraaf "Tussen jaloezieen schakelbedrijf omschakelen"

Elk kanaal kan naar keuze als jaloeziekanaal of als schakelkanaal worden gebruikt. In "schakelbedrijf" wordt een jaloeziekanaal in twee gelijkberechtigde schakelkanalen verdeeld.

Bij levering bevinden zich alle kanalen in jaloeziebedrijf. In deze toestand is geen toepassingsprogramma geladen. Hoe u wijzigingen aan kanalen kunt uitvoeren, staat in dit hoofdstuk.

½**PAS OP Door verkeerde instelling van het apparaat kan schade aan verbruikers ontstaan.** De aangesloten verbruiker moet met de ingestelde kanaal-bedrijfstoestand aan de actor en met die van de toepassing overeenstemmen.

1 Druk de handbedrijftoets E minstens 3 s in en houd deze ingedrukt.

## Na 3 s knippert de handbedrijf-LED (D) en de kanaalstatus-LED's  $(H)$  tonen de toestand van de kanalen:

## **Tussen jaloezie- en schakelbedrijf omschakelen**

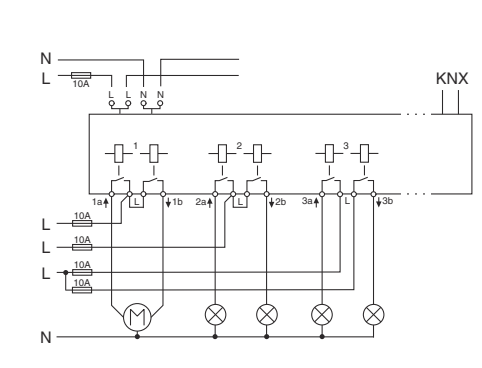

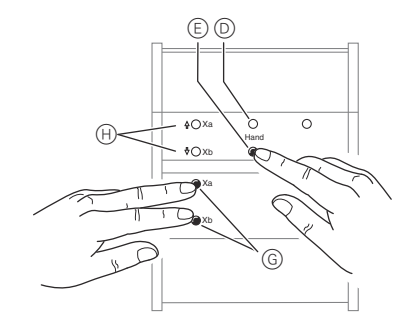

## | Loslaten van de handbedrijftoets leidt niet tot wij-ziging van de bedrijfstoestand. De actor valt terug in de normale bedrijfstoestand.

2 Houd de handbedrijftoets verder ingedrukt. Druk bovendien de beide kanaaltoetsen G van het kanaal dat moet worden gewijzigd in. Het kanaal wisselt in de toestand "Schakelbedrijf". De wijziging is succesvol als de kanaalstatus-LED's permanent branden.

3 Laat nu alle toetsen los. De handbedrijf-LED gaat uit.

De wijziging van jaloeziebedrijf in schakebedrijf is afge-

sloten.

- Voer de stappen (1) tot (3) opnieuw uit om van<br>schakelbedrijf naar jaloeziebedrijf te wisselen. De afwisselend knipperen.
- 4 Controleer of de kanaalbedrijftoestand voor elk kanaal juist is ingesteld (stap  $\hat{1}$ ). Om de kanaalbedrijfstoestand aan de actor te corrigeren, de stappen  $(1)$  tot  $(3)$  opnieuw uitvoeren.

wijziging is succesvol als de kanaalstatus-LED's

1 Druk op de programmeertoets.

De programmeer-LED brandt.

2 Laad het fysieke adres en de toepassing uit de ETS

in het apparaat.

De programmeer-LED gaat uit. Na de download kan de actor de volgende toestanden hebben:

## **Alleen de bedrijf-LED brandt**

Deze toestand geeft aan dat de ingestelde bedrijfstoe-

stand aan de actor met die van het toepassingsprogramma overeenstemt.

1 Controleer nu of de aangesloten verbruiker met de kanaalbedrijfstoestand overeenstemt!

### **Beide kanaalstatus-LED's en de bedrijf-LED knipperen gelijk**

Deze toestand signaliseert een **foutmelding**. De inge-

stelde kanaalbedrijfstoestand aan de actor stemt niet overeen met die van de toepassing.

1 Controleer nu om welke aangesloten verbruiker

2 Stel de kanaalbedrijfstoestand aan de actor en die

- het gaat.
- van de toepassing zodanig in dat deze met de aangesloten verbruiker overeenstemt.

## **Actor in gebruik nemen**

Normaliter bestuurt u de jaloezieën of lampen via toetsen of afstandsbedieningen. U kunt de actor echter ook in handbediening schakelen en dan direct via de kanaaltoetsen elk kanaal handmatig open- en dichtdoen of lampen in- en uitschakelen. Voorwaarde hiervoor is dat de ETS-parameter "Handbedieningsvrijgave" op "vrijgegeven" is ingesteld en net- of busspanning voorhanden is.

### **Handbedrijf voor de eerste keer downloaden van de toepassing**

Direct na de eerste installatie kunt u de actor in de handbedrijf schakelen, bijv. om de aandrijvingen te testen.

In handbedrijf reageert de actor niet meer op KNX-telegrammen, ook niet op veiligheidsalarmen! Deze instelling is bijv. tijdens onderhoud zinvol.

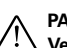

daarom ter voorkoming van beschadigingen bij handbediening bijzonder voorzichtig!

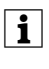

Een verdere, in de ETS instelbare functie is tijdbegrensd handbedrijf. Hierbij stelt u een tijd in waarna handbedrijf (ook Handbedrijf exclusief) automatisch wordt beëindigd en de actor weer op KNX-telegrammen reageert.

## *Actor op handbedrijf zetten*

1 Handbedrijftoets E indrukken.

## *Jalouzie/rolluiken in handbedrijf besturen*

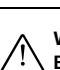

½ **WAARSCHUWING Bewegende jaloeziëen/rolluiken kunnen letsel veroorzaken**. Als u jaloeziëen/rolluiken via de kanaaltoetsen bedient: Controleer of zich geen personen in het bewegingsbereik bevinden.

- 1 Jaloeziëen/rolluiken omhoog (pijl omhoog) of omlaag (pijl omlaag) bewegen: desbetreffende kanaaltoets  $\textcircled{\scriptsize{G}}$  indrukken.
- 2 Beweging stoppen: opnieuw op de kanaaltoets drukken.

De desbetreffende kanaalstatus-LED brandt bij beweging.

## *Lampen in handbedrijf zetten*

1 Lampen in- en uitschakelen: desbetreffende kanaaltoets G indrukken.

De desbetreffende kanaalstatus-LED brandt, als het relais gesloten wordt.

## **Handbedrijf**

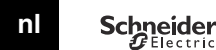

## **Jaloezie-/ schakelactor REG-K/x/x/10 met handbediening**

Gebruiksaanwijzing

## *Handbedrijf beëindigen*

1 Opnieuw handbedrijftoets E indrukken. De rode LED (D) gaat uit. De groene bedrijf-LED (C) brandt. De actor reageert alleen nog op KNX-telegrammen.

## **Gele kanaalstatus-LED's en groene bedrijf-LED knipperen gelijktijdig.**

- De kanaalbedrijfstoestand aan de actor stemt niet overeen met die van de toepassing.
- Controleer welke kanaalbedrijftoestand dit kanaal moet hebben. Controleer welke kanaalbedrijftoestand dit kanaal moet hebben (zie paragraaf: Tussen jaloezie- en schakelbedrijf omschakelen) of de kanaalbedrijfstoestand in de toepassing. Controleer of de juiste verbruiker is aangesloten (motor voor jaloeziekanaal / lamp voor schakelkanaal).

- Handbedrijf is geactiveerd en in de ETS is "Handbedrijf exclusief" ingesteld; Alleen handbedrijf is mogelijk, geenstoring voorhanden.
- Handbedrijf uitschakelen.

### **De rode handbedrijf-LED en groene bedrijf-LED branden niet, handbedrijf kan niet worden geactiveerd.**

- Bus- en netspanning zijn uitgevallen.
- Beide controleren.

- ETS-parameter "Handbedieningsvrijgave" is op "geblokkeerd" ingesteld, geen storing voorhanden.
- Parameter "Handbedieningsvrijgave" op "vrijgegeven/vrijgave" zetten.
- Handbedieninsgvrijgave is via een object geblokkeerd (waarde=0), geen storing voorhanden.
- Handbediening via object vrijgeven.

## **De groene bedrijf-LED brandt niet.**

- Busspanning is uitgevallen. – Busspanning controleren, alleen handbedrijf mogelijk.
- Toepassing niet juist geladen.
- Opnieuw laden.

## **De groene bedrijf-LED brandt niet, de rode handbedrijf-LED brandt.**

- Groene bedrijf-LED brandt nog: TS-parameter "Handbedrijftoestand" is op "bus- en handbedrijf" ingesteld, een overkoepelende functie (bijv. weeralarm of blokkering) is actief, geen storing voorhanden.
- Wachten tot overkoepelende functie is beëindigd of ETS-parameter "Handbedrijftoestand" op "Handbedrijf exclusief" zetten. Neem hiervoor de veiligheidsaanwijzing in paragraaf "Handbedrijf" in acht!
- Groene bedrijf-LED is uit: Busspanning is uitgevallen en ETS-parameter "Handbediening bij busspanninguitval" is op "geblokkeerd" ingesteld.
- Busspanning controleren.

## **Actor reageert niet op handbedrijftoets, rode hand-bedrijf-LED brandt niet, geen handbediening mogelijk.**

- ETS-parameter "Handbedrijftoestand" is op "bus- en handbedrijf" ingesteld, de stuurinstructie voor de actor kwam via een KNX-telegran, geen storing voorhanden.
- ETS-parameter "Handbedrijftoestand" op "Handbedrijf exclusief" schakelen. Neem hiervoor de veiligheidsaanwijzing in paragraaf "Handbedrijf" in acht!

## **In handbedrijf reageert de actor niet op de bediening van de kanaaltoetsen, rode handbedrijf-LED brandt, geen handbediening mogelijk.**

## **In handbedrijf bestuurt de actor aangesloten ver-bruikers zonder dat een kanaaltoets werd bediend.**

 $\subset$ V6499-741-00 09/10

## **Wat te doen bij storingen?**

**De LED's**

(groe n)

Aan

Knippert

Aan Kn

 $(r<sub>c</sub>)$ 

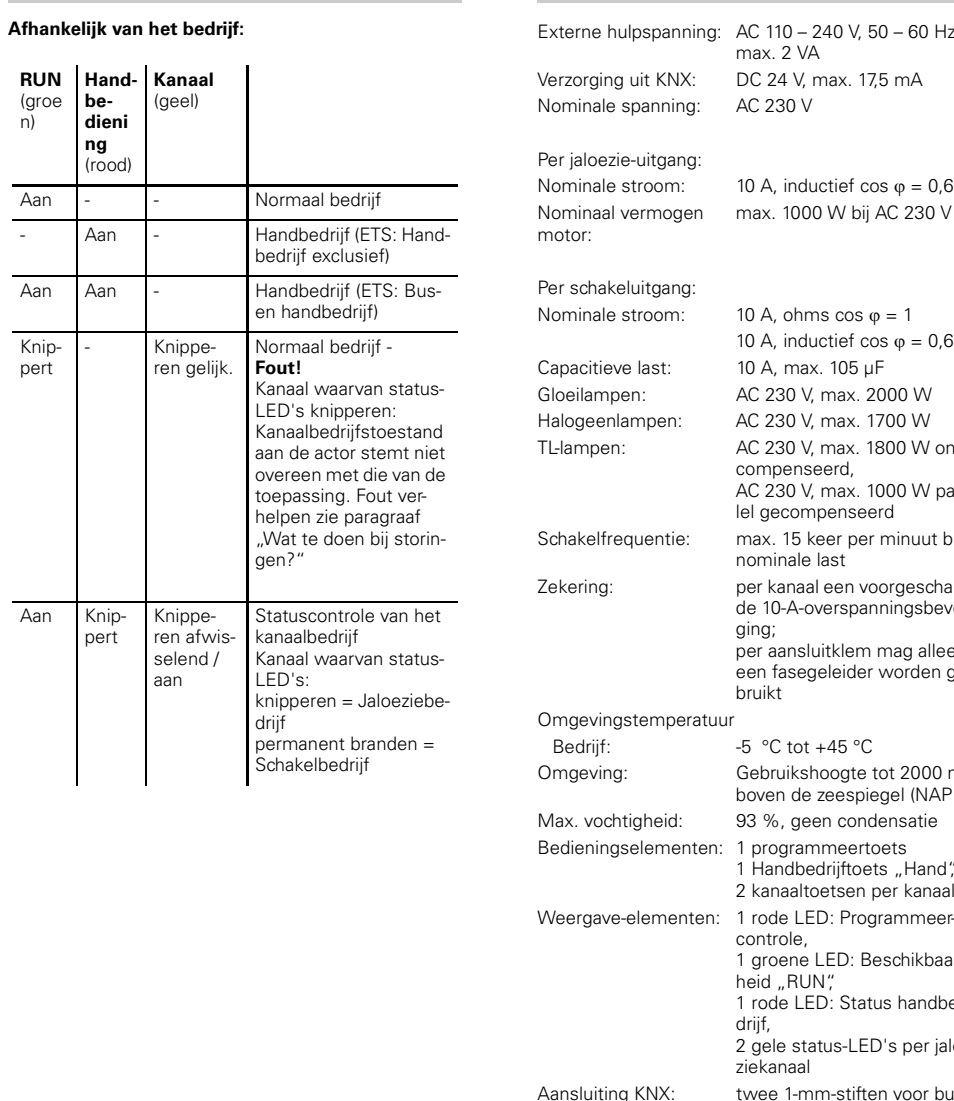

## **Technische gegevens**

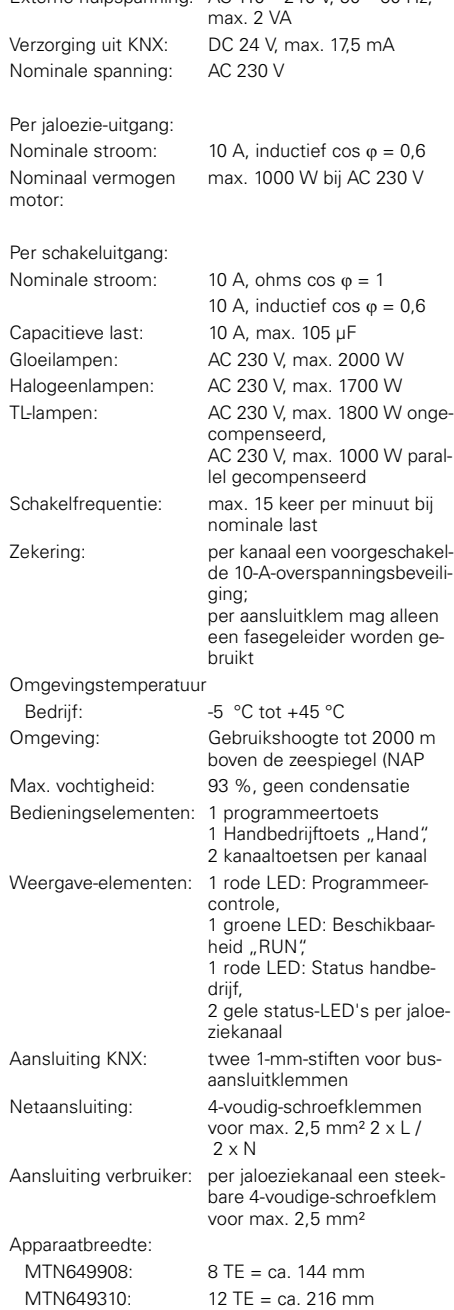

Neem bij technische vragen a.u.b. contact op met de centrale klantenservice in uw land.

www.schneider-electric.com

Door de voortdurende ontwikkeling van normen en materialen zijn de technische gegevens en de informatie met betrekking tot de afmetingen pas geldig na bevestiging door onze technische afdelingen.

## **Schneider Electric Industries SAS**